## Création de Partages

1) On crée 3 utilisateurs en allant dans Démarrer, Outils d'administration, Utilisateurs et ordinateurs Active Directory

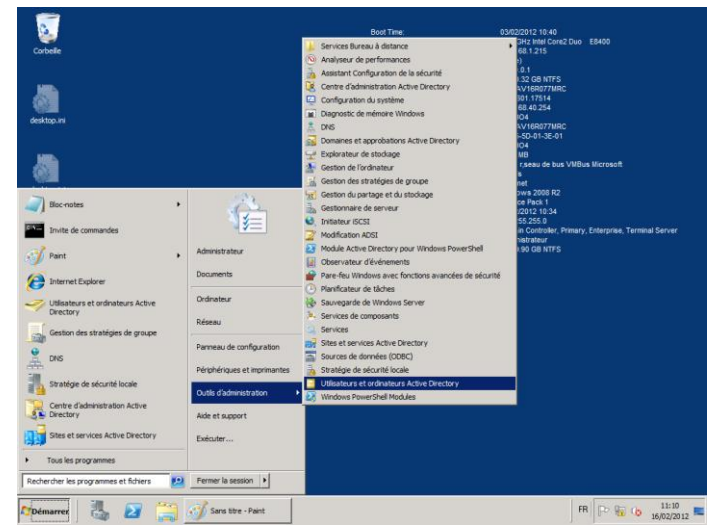

### puis allez dans Users.

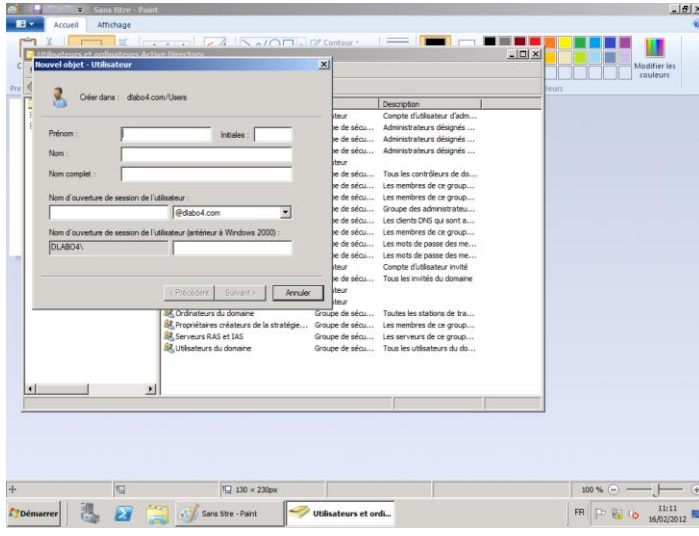

### 2) On crée les dossiers de partages sur le Disque C

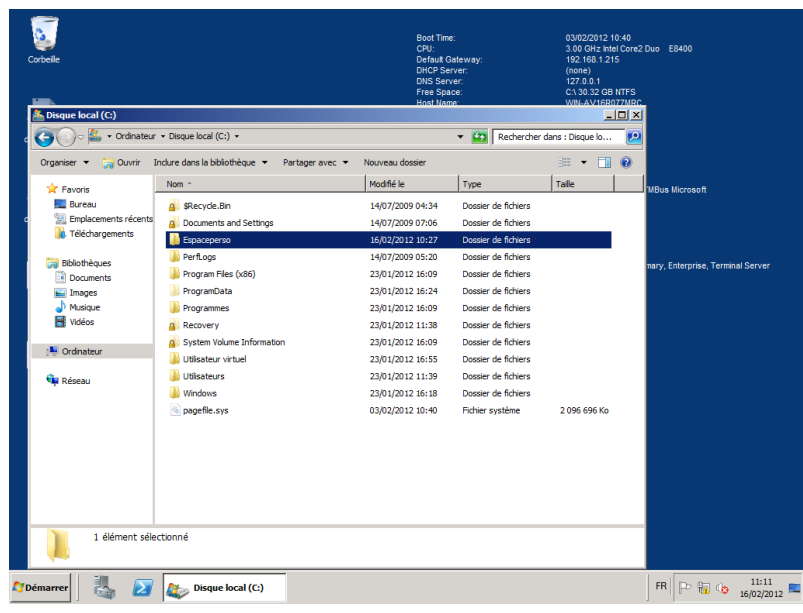

## Commun : C:/Espaceperso/SISR

## Personnel : C:/Espaceperso/username

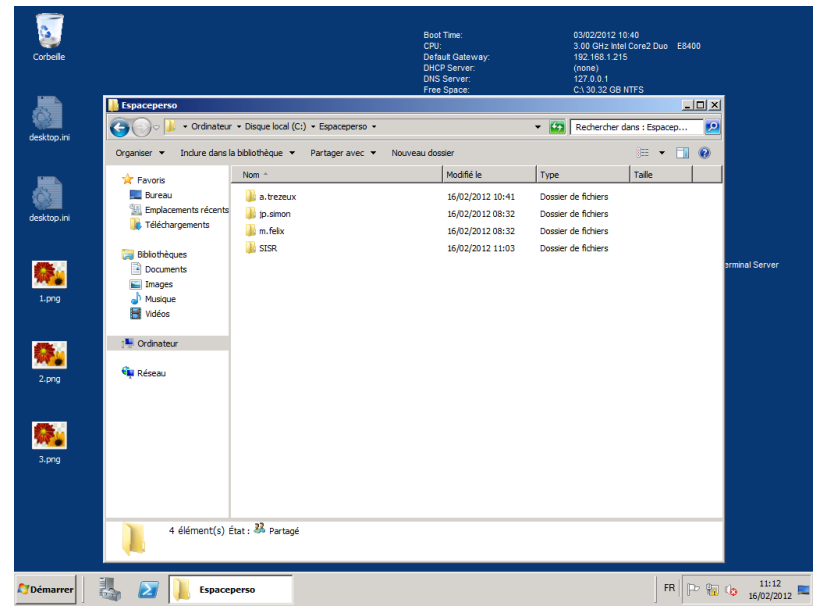

2) On crée un script dans C:/Windows/SYSVOL/sysvol/nomdedomaine/scripts

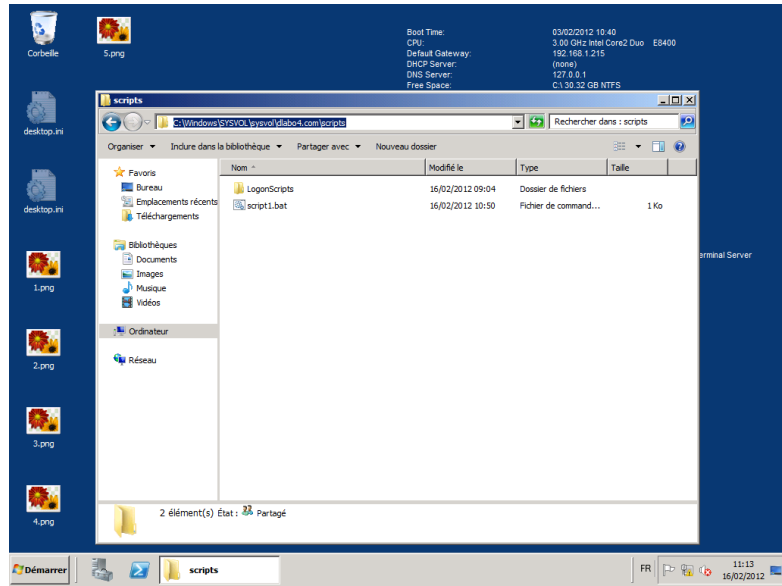

En faisant un fichier texte et en l'enregistrant avec l'extension \*.bat

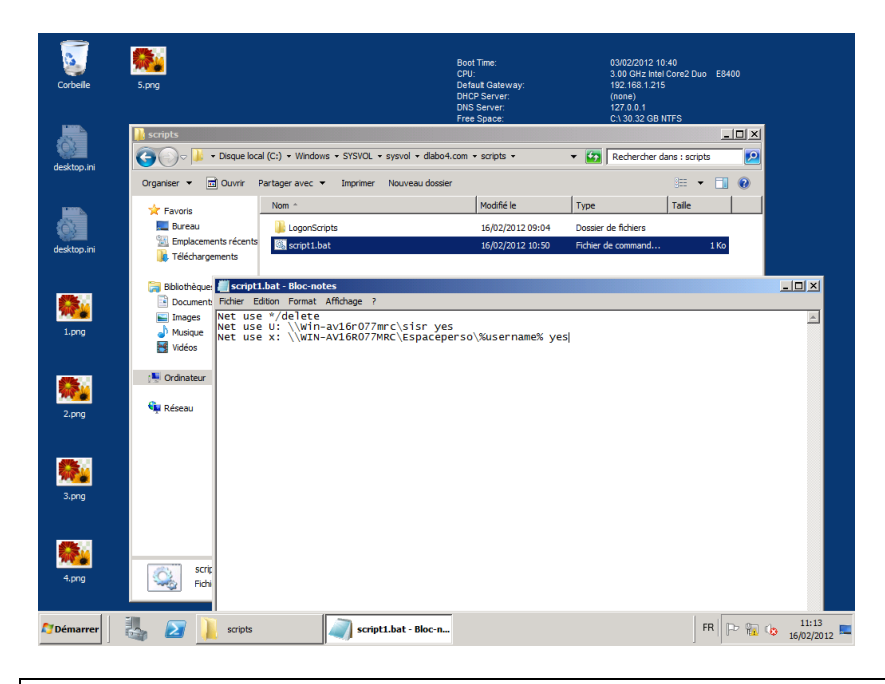

Net use \*/delete Net use U: \\Win-av16r077mrc\sisr yes Net use x: \\WIN-AV16R077MRC\Espaceperso\%username% yes

Ici, la commande Net Use est utilisée pour connecter un lecteur réseau.

La commande %username% sert à connecter un utilisateur selon son nom d'utilisateur.

Résultat :

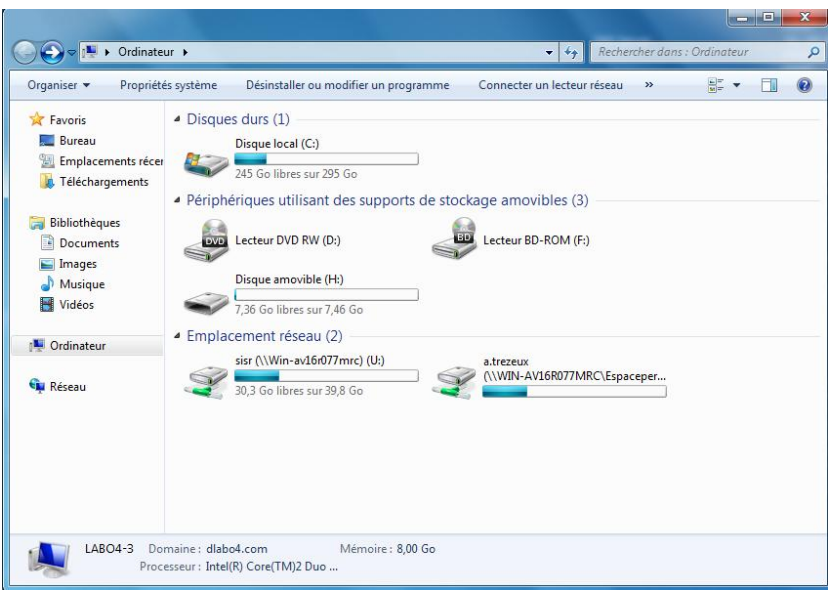

# Déploiement de BGInfo

1) On place le \*.exe de BGInfo dans NETLOGON

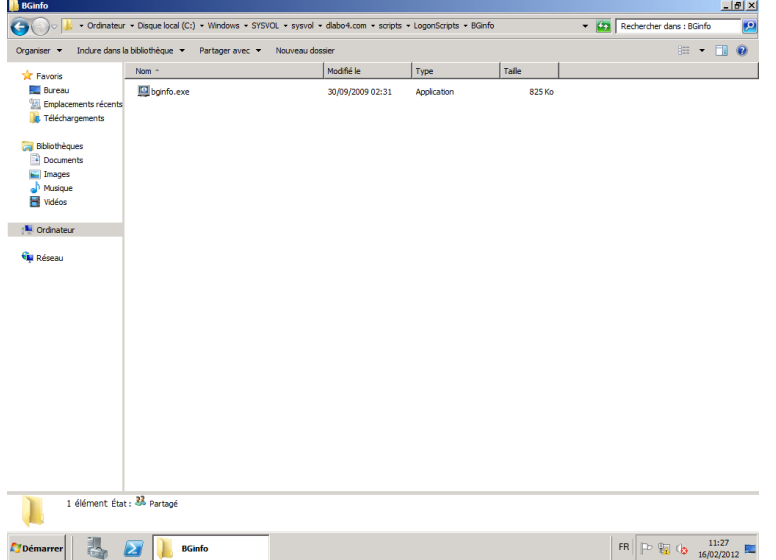

2) On le configure comme on le souhaite en affichant les informations qui nous semblent nécessaires.

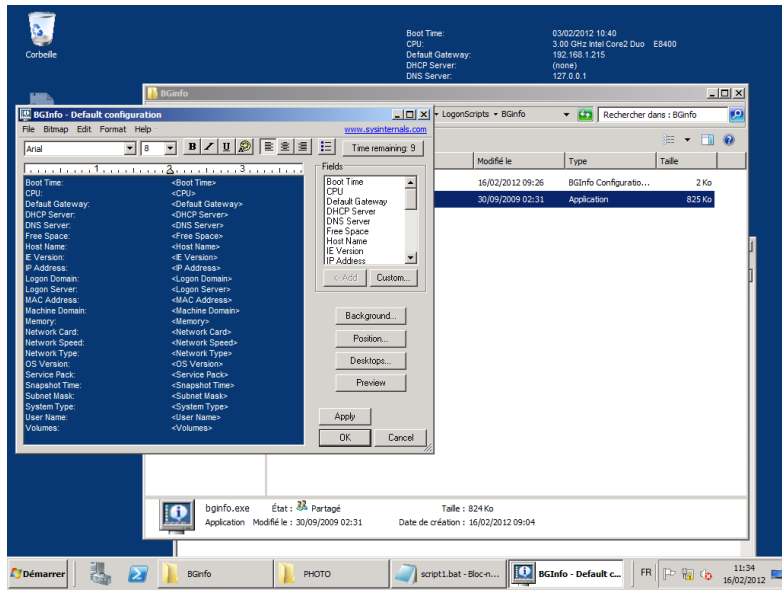

3) On enregistre le fichier de configuration avec l'extension \*.bgi

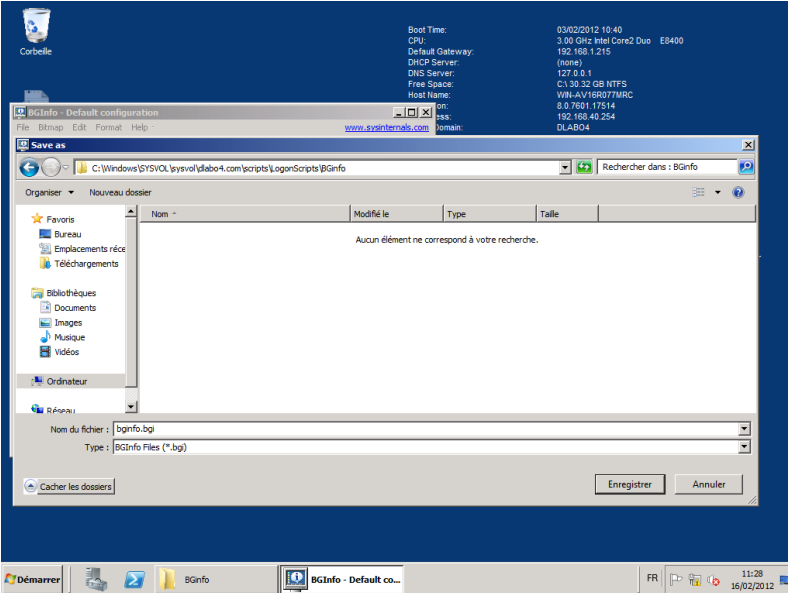

## 4) On ajoute la ligne suivante dans le script de démarrage crée précédemment :

\\Win-av16r077mrc\netlogon\LogonScripts\BGinfo\bginfo.exe \\Winav16r077mrc\netlogon\LogonScripts\BGinfo\bginfo.bgi /timer:0 /silent /NOLICPROMPT